# **СОДЕРЖАНИЕ**

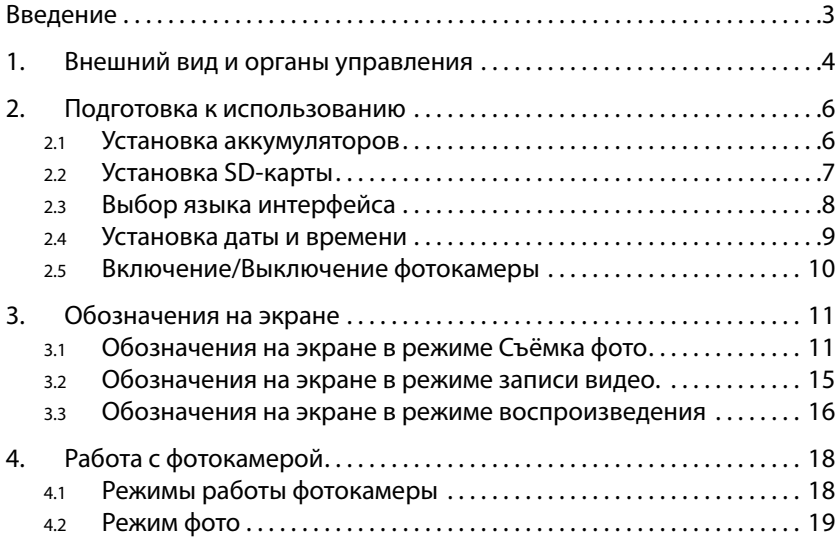

<span id="page-1-0"></span>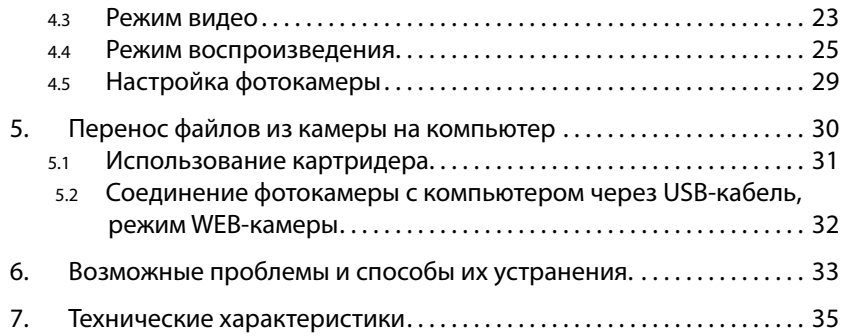

*Спасибо за покупку цифрового фотоаппарата. Пожалуйста, внимательно прочитайте эту инструкцию. Она поможет Вам ознакомится с фотоаппаратом и научится правильно его использовать.*

# **ВВЕДЕНИЕ**

Перед началом использования, пожалуйста, ознакомьтесь с приведёнными ниже мерами безопасности.

- Не открывайте корпус фотокамеры и не пытайтесь вносить изменения в конструкцию и электрические цепи. Не ремонтируйте фотокамеру самостоятельно. Нарушение требований данного пункта может быть причиной в отказе проведения гарантийного ремонта.
- Не допускайте попадания на фотокамеру воды и других жидкостей. Не используйте фотокамеру во время дождя или снегопада. Не дотрагивайтесь до фотокамеры мокрыми руками. Повышенная влажность увеличивает опасность поражения электрическим током.
- Используйте только рекомендованные производителем источники питания. Использование источников питания не одобренных производителем может привести к перегреву устройства и разрушению его корпуса, возгоранию, поражению электрическим током.

# <span id="page-2-0"></span>**1. ВНЕШНИЙ ВИД И ОРГАНЫ УПРАВЛЕНИЯ**

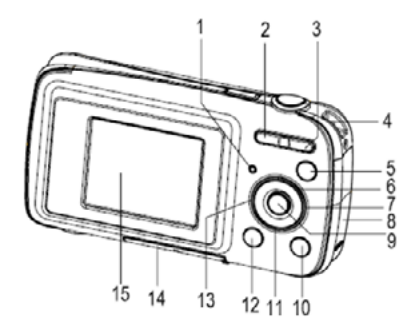

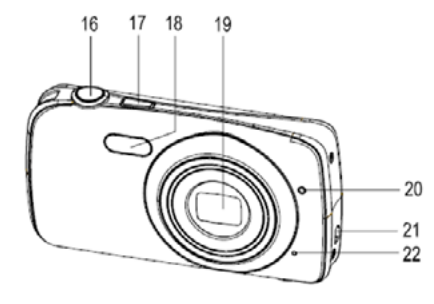

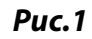

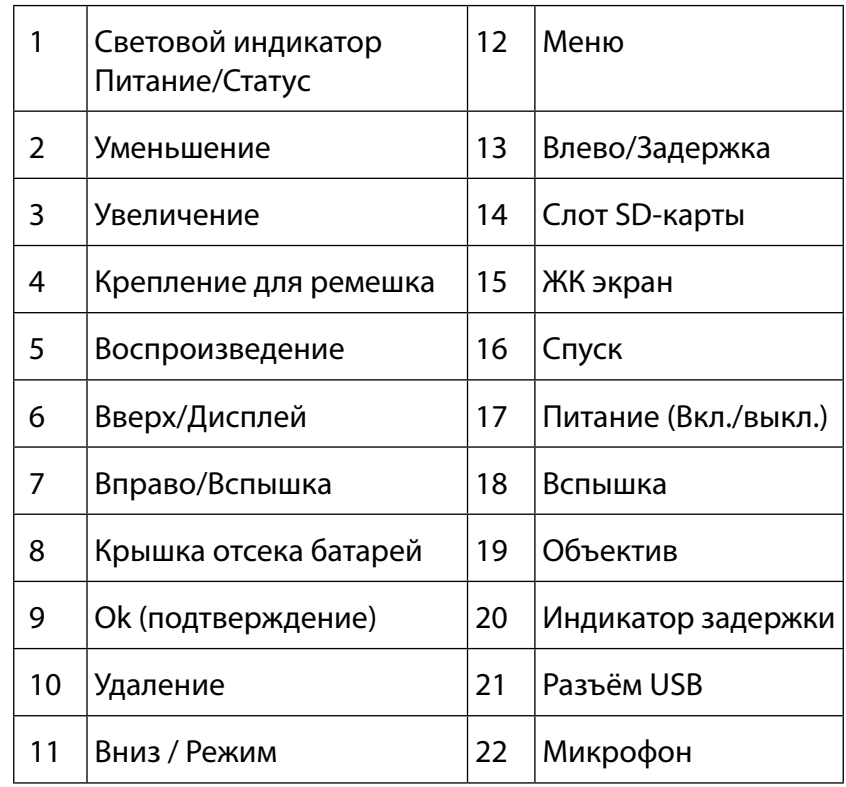

# <span id="page-3-0"></span>**2. ПОДГОТОВКА К ИСПОЛЬЗОВАНИЮ**

## **2.1 Установка аккумуляторов**

Фотокамера питается от трёх аккумуляторов типа AAA (аккумуляторы в комплект поставки не входят) .

a. Сдвиньте крышку отсека батарей (см. рис.1) и откройте её.

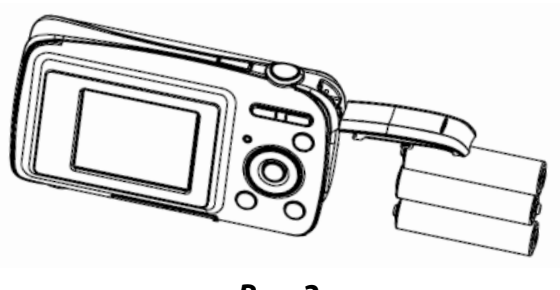

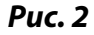

- b. Вставьте 3 батареи типа AAA в отсек батарей (см. Рис.2), соблюдая полярность, указанную на корпусе отсека.
- Закройте крышку отсека батарей и сдвиньте её для фиксации на месте.

#### **2.2 Установка SD-карты**

Фотокамера не имеет встроенной памяти. Для того, чтобы иметь возможность сохранять фотографии и видео Вы должны установить в фотокамеру карту памяти (карта памяти в комплект поставки не входит). Камера поддерживает карты стандартов SD и MMC ёмкостью до 32GB.

Всегда выключайте фотокамеру перед установкой и извлечением карты памяти. Не прилагайте излишних усилий при установке карты памяти в слот. Если не удаётся вставить карту памяти в слот до конца, убедитесь, что она правильно расположена по отношению к слоту. SD/MMC–карты имеют ключ для защиты от записи (в большинстве случаев цвет ключа белый). Если вы хотите удалять, записывать данные на карту или форматировать её, убедитесь, что ключ установлен в положение, разрешающее запись на карту (см. инструкцию к карте)

#### **Для установки карты памяти:**

- a. Выключите камеру.
- b. Переверните фотокамеру нижней стороной вверх. Вы увидите слот карт памяти закрытый защитной, резиновой крышкой.

<span id="page-4-0"></span>c. Откройте резиновую крышку. Расположите карту памяти контактами в сторону объектива и установите её в слот (рис.3) .

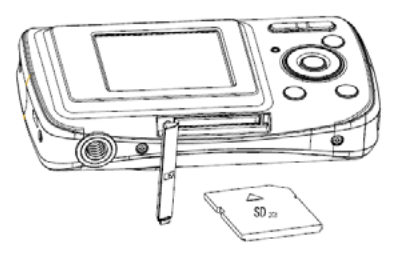

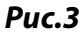

#### **2.3 Выбор языка интерфейса**

Перед первым использованием фотокамеры установите желаемый язык интерфейса.

- a. Включите фотокамеру, нажав кнопку **Питание** (см. рис.1).
- b. Нажмите кнопку **Меню** (см. Рис.1)
- c. С помощью кнопок **Влево/Вправо** выберите меню **Установки** (Setup).
- d. С помощью кнопок **Вверх/Вниз** выберите подменю **Язык** (Language) и нажмите кнопку **OK**.
- e. С помощью кнопок **Вверх/Вниз** выберите язык из списка и нажмите кнопку **OK**.

#### **2.4 Установка даты и времени**

Перед первым использованием установите текущую дату и время.

- a. Включите фотокамеру, нажав кнопку **Питание** (см. рис.1)
- b. Нажмите кнопку **Меню** (см. Рис.1)
- c. С помощью кнопок **Влево/Вправо** выберите меню Настройки съёмки.
- d. С помощью кнопок **Вверх/Вниз** выберите подменю **Дата** и нажмите кнопку **OK**.
- e. С помощью кнопок **Вверх/Вниз** выберите **Установка Дата** и нажмите кнопку **OK** для перехода к окну установки даты (см. рис.4) .

<span id="page-5-0"></span>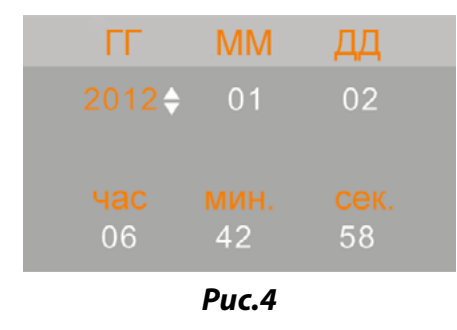

f. С помощью кнопок **Вверх/Вниз** выберите нужное значение. С помощью кнопок **Влево/Вправо** перейдите к следующему полю. После ввода всех значений нажмите клавишу **OK** для подтверждения.

**Замечание:** Значения даты и времени могут быть добавлены только к фотографиям.

#### **2.5 Включение/Выключение фотокамеры**

Для включения камеры нажмите кнопку **Питание** (см. рис.1). Для выключения фотокамеры нажмите эту кнопку повторно. Для экономии заряда батареи Вы можете установить интервал автоматического выключения в меню **Установки/Автовыключение.**

# **3. ОБОЗНАЧЕНИЯ НА ЭКРАНЕ**

# **3.1 Обозначения на экране в режиме Съёмка фото**

Рис.5 показывает расположение информационных значков на экране фотокамеры в режиме съёмки фото. Смысл значков объяснён ниже.

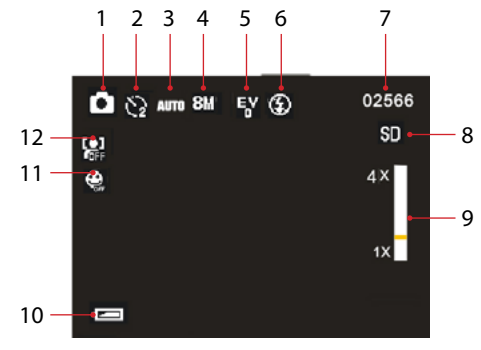

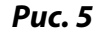

- 1 режим работы фотокамеры
- $\bullet$ Съёмка фото
- Ħ Запись видео
- D Запись звука
- $\blacktriangleright$ Воспроизведение
- 

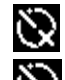

10 секунд

Выкл.

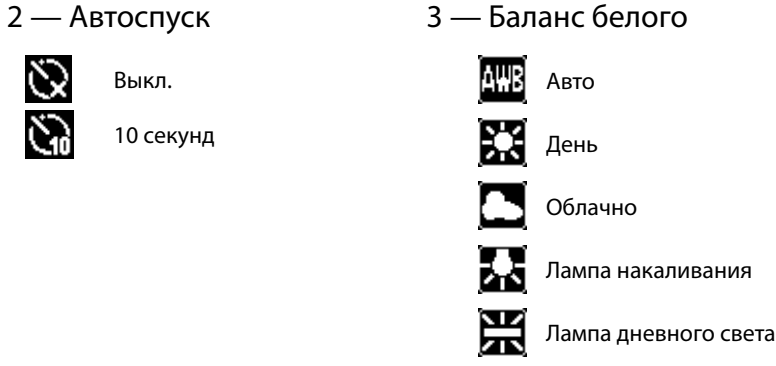

4 — Размер изображения **12M** 4000×3000

- **8M** 3264×2448 **5M** 2592×1944 **3M** 2048×1536 **2M** 1600×1200 **1M** 1024×768
- 5 Экспозиция 6 Режим вспышки

+2

+1

0

-1

-2

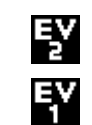

FY

탁

탈

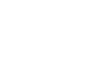

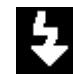

- Принудительно
- 

⊛

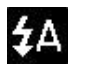

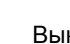

Выкл.

Авто

- 7 оставшееся количество снимков
- 8 SD карта установлена
- 9 Величина масштабирования
- 10 Уровень заряда батареи

<span id="page-7-0"></span>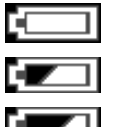

Нормальный

Высокий

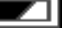

Низкий

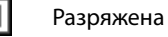

Вкл.

11 — Определение улыбки 12 — Определение лица

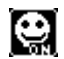

 $\boldsymbol{\Omega}$ 

Выкл.

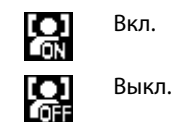

# 13 — Качество изображения

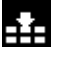

БŦ.

Хорошо

Нормально

#### **3.2 Обозначения на экране в режиме записи видео.**

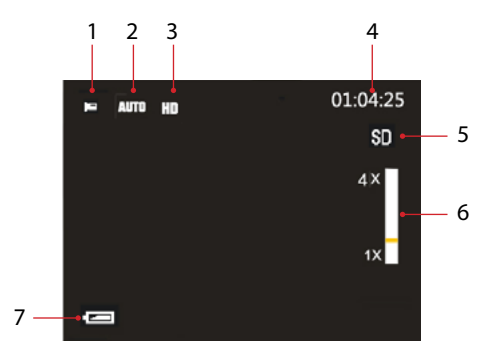

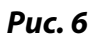

- 1. Значок режима видео.
- 2. Баланс белого (см. значки в п. 3.1).
- 3. Размер изображения (см. значки в п. 3.1).
- 4. Оставшееся время записи (см. значки в п. 3.1).
- 5. SD-карта установлена.
- 6. Величина масштаба.
- 7. Уровень заряда батарей (см. значки в п. 3.1).

#### <span id="page-8-0"></span>**3.3 Обозначения на экране в режиме воспроизведения**

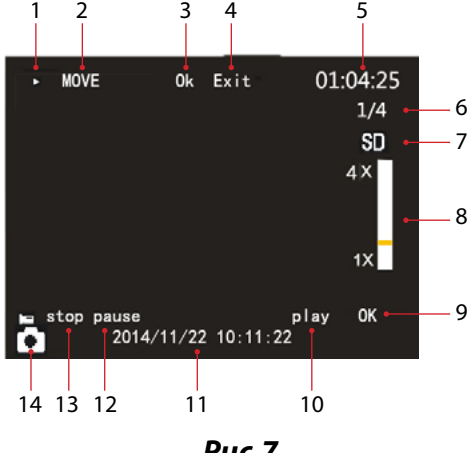

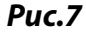

- 1. Значок режима воспроизведение.
- 2. Перемещение увеличенного кадра (только в режиме воспроизведения фотографий).
- 3. Ok, подтверждение (только в режиме воспроизведения фотографий).
- 4. Возврат (только в режиме воспроизведения фотографий).
- 5. Длительность видео.
- 6. Номер изображения.
- 7. SD-карта установлена.
- 8. Величина масштаба (только в режиме воспроизведения фотографий) .
- 9. Нажмите OK для воспроизведения.
- 10. Информирует о том, что происходит воспроизведение видео.
- 11. Дата.
- 12. Информирует о том, что воспроизведение приостановлено.
- 13. Информирует о том, что воспроизведение прекращено.
- 14. Тип проигрываемого файла (фото или видео).

## <span id="page-9-0"></span>**4. РАБОТА С ФОТОКАМЕРОЙ**

#### **4.1 Режимы работы фотокамеры**

Фотокамера имеет 3 режима работы: фото, запись видео, воспроизведение (см. Табл. 1) Переключение между режимами происходит с помощью клавиши **Вниз/Режим** (см. рис.1)

## **Режимы работы фотокамеры**

Таблица 1

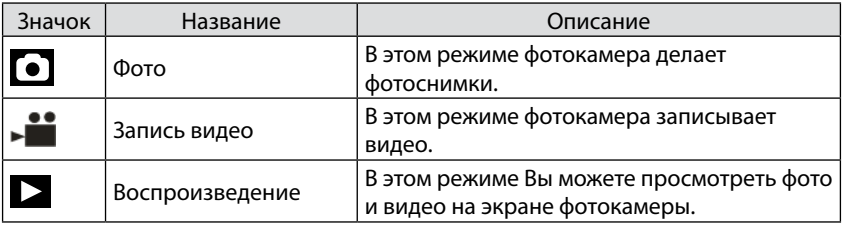

**Замечание:** Для перехода в режим Воспроизведение можно нажать клавишу **Воспроизведение** (рис.1) .

#### **4.2 Режим фото**

#### **4.2.1 Фотографирование**

Для того, чтобы сделать снимок:

- a. Нажмите клавишу **Вниз/Режим** для перевода фотокамеры в режим **Фото**. При этом на экране появится значок **.**
- b. С помощью ЖК экрана наведите фотокамеру на объект съёмки.
- c. С помощью клавиш **Увеличение**, **Уменьшение** установите масштаб. Значение масштаба будет отображаться на экране.
- d. Нажмите клавишу **Спуск** для того, чтобы сделать фото. Фотография появится на экране камеры на 1~2 секунды, количество оставшихся снимков уменьшится на единицу.

## **4.2.2 Задержка и режим серия**

Задержка может быть использована, когда необходимо чтобы затвор фотокамеры открылся через заданный промежуток времени после нажатия на клавишу **Спуск**.

Режим **Серия** используется, когда необходимо сделать несколько последовательных снимков после однократного нажатия кнопки **Спуск**

- a. Нажмите клавишу **Вниз/Режим** для перевода фотокамеры в режим Фото. При этом на экране появится значок **.**
- b. С помощью клавиши **Влево/Задержка** (рис.1) выберите значение режима Задержка. При каждом нажатии на кнопку **Влево/Задержка** соответствующий значок на экране будет меняться (рис. 5). Возможные значения режима **Задержка**:
	- 10 секунд затвор фотоаппарата откроется и фотография будет сохранена через 10 секунд после нажатия на кнопку **Спуск;**
	- выключено задержка отсутствует.
- c. Нажмите кнопку **Спуск** для того, чтобы сделать фотографию**.**
	- **Режим серия** Нажмите и удерживайте кнопку **Спуск** для того, чтобы сделать 3 последовательные фотографии с интервалом 1 секунда.

#### **4.2.3 Меню установок фото**

- a. Нажмите клавишу **Вниз/Режим** для перевода фотокамеры в режим Фото. При этом на экране появится значок  $\Box$ .
- b. Нажмите кнопку **Меню** для того, чтобы вывести на экран меню (таб.2) .
- c. С помощью клавиш **Вверх**, **Вниз** выберите настройку, которую необходимо изменить.
- d. Нажмите кнопку **Ok** или **Вправо** для того, чтобы подтвердить выбор.
- e. С помощью клавиш **Вверх**, **Вниз** выберите значение.
- f. Нажмите кнопку **OK,** чтобы подтвердить выбор.
- g. Нажмите кнопку **Меню** для того, чтобы закрыть меню.

# **Меню установок Фото**

# Таблица 2

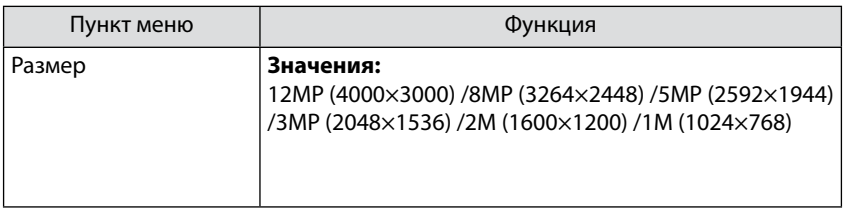

<span id="page-11-0"></span>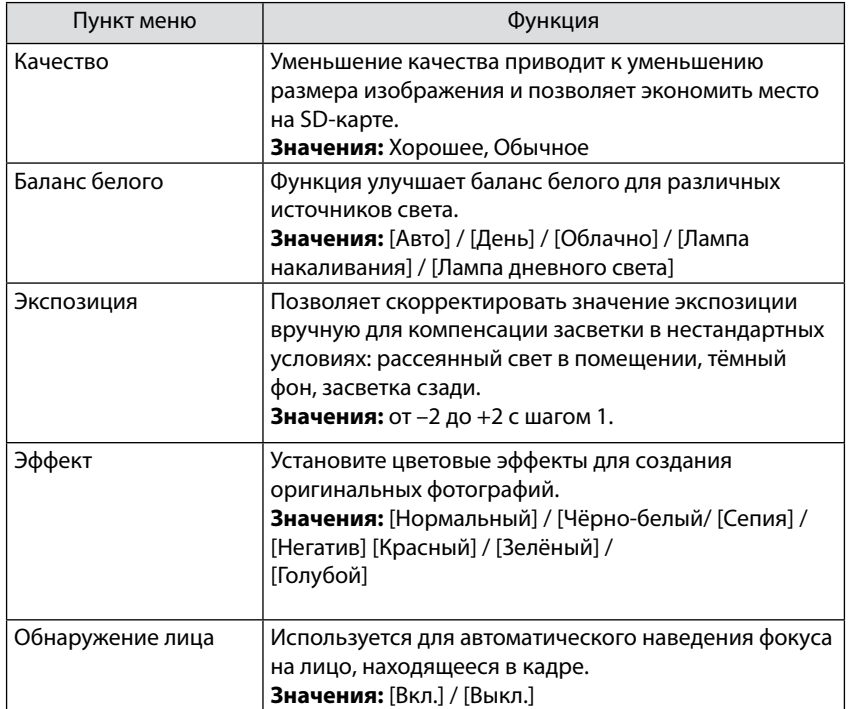

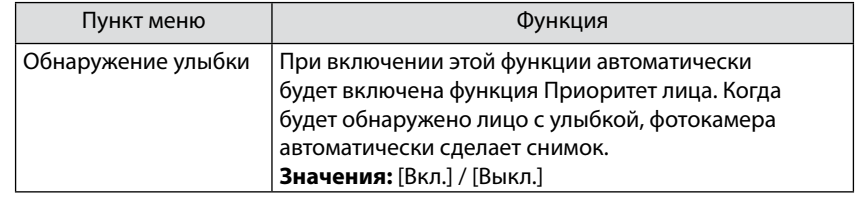

#### **4.3 Режим видео**

#### **4.3.1 Запись видео файлов**

- a. Нажмите клавишу **Вниз/Режим** для перевода фотокамеры в режим Видео. При этом на экране появится значок:  $\blacktriangleright$
- b. С помощью ЖК экрана наведите фотокамеру на объект съёмки.
- c. С помощью клавиш **Увеличение**, **Уменьшение** установите масштаб. Значение масштаба будет отображаться на экране.
- d. Нажмите клавишу **Спуск** для того, чтобы начать запись. Во время записи в правом верхнем углу экрана отображается оставшееся время записи. Нажатие клавиши

<span id="page-12-0"></span>**Вверх** приостановит запись. Повторное нажатие этой клавиши возобновит запись.

e. Нажмите на кнопку **Спуск** для того, чтобы остановить запись.

**Замечание**: Запись будет остановлена автоматически когда SD-карта заполнится.

# **4.3.2 Меню установок видео**

- a. Нажмите клавишу **Вниз/Режим** для перевода фотокамеры в режим Видео. При этом на экране появится значок  $\blacktriangleright$
- b. Нажмите кнопку **Меню** для того, чтобы вывести на экран меню (табл. 3).
- c. С помощью клавиш **Вверх**, **Вниз** выберите настройку, которую необходимо изменить.
- d. Нажмите кнопку **Ok** или **Вправо** для того, чтобы подтвердить выбор.
- e. С помощью клавиш **Вверх**, **Вниз** выберите значение.
- f. Нажмите кнопку **OK,** чтобы подтвердить выбор..
- g. Нажмите кнопку **Меню** для того, чтобы закрыть меню.

# **Меню установок Видео**

Таблица 3

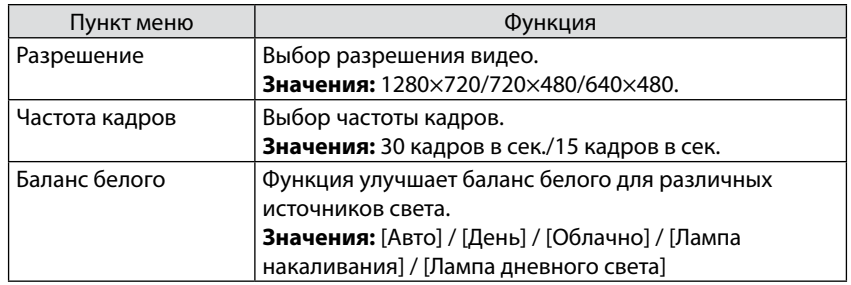

## **4.4 Режим воспроизведения**

Режим Воспроизведение позволяет просмотреть записанные файлы на экране фотокамеры.

- a. Нажмите клавишу **Воспроизведение** для перевода фотокамеры в режим Воспроизведение. На экране появит $c$ я значок $\blacksquare$
- b. На экран будут выведены файлы, хранящиеся на SD-карте. Кнопки **Влево**, **Вправо** позволяют переходить между файлами. В левом нижнем углу экрана будет отображаться значок, обозначающий тип файла (рис.7) .

# **4.4.1 Воспроизведение фотографий**

- a. Нажмите клавишу **Воспроизведение** (см. Рис.1) для перевода фотокамеры в режим воспроизведения.
- b. На экране появится последнее из записанных изображений. Если нет ни одной фотографии, то на экране появится сообщение "Файл не существует"
- c. С помощью клавиш **Влево, Вправо** можно перейти к предыдущему, следующему изображению.
- d. Нажмите клавишу **Вверх** для показа изображений в режиме слайд-шоу.
- e. Изменение масштаба:
- • С помощью клавиш **Уменьшение, Увеличение** Вы можете изменять масштаб изображения на экране. С помощью клавиш **Вверх, Вниз, Влево, Вправо** можно смещать увеличенное изображение.
- • Нажатие клавиши **Воспроизведение** приведёт к выходу из режима воспроизведения.

# **4.4.2 Воспроизведение видео файлов**

a. Нажмите клавишу **Воспроизведение** (см. Рис.1) для перевода фотокамеры в режим воспроизведения.

- b. С помощью клавиш **Влево, Вправо** выберите видео файл для воспроизведения.
- c. Нажмите кнопку **Спуск** для начала показа видео. Нажатие кнопку **Вверх** для приостановки видео. Повторное нажатие этой клавиши приведёт к возобновлению проигрывания. Кнопки **Влево**, **В право** позволяют ускоренно «перематывать» видео к началу, концу.
- d. Для завершения проигрывания нажмите кнопку **OK** или **Меню**.

#### **4.4.3 Меню установок воспроизведение**

- a. Нажмите клавишу **Воспроизведение** для перевода фотокамеры в режим **Воспроизведение**. При этом на экране появится значок $\mathbf \Sigma$ .
- b. Нажмите кнопку **Меню** для того, чтобы вывести на экран меню (табл. 4) .
- c. С помощью клавиш **Вверх**, **Вниз** выберите настройку, которую необходимо изменить.
- d. Нажмите кнопку **Ok** или **Вправо** для того, чтобы подтвердить выбор.
- e. С помощью клавиш **Вверх**, **Вниз** выберите значение.
- <span id="page-14-0"></span>f. Нажмите кнопку **OK,** чтобы подтвердить выбор.
- g. Нажмите кнопку **Меню** для того, чтобы закрыть меню.

#### **Меню установок Воспроизведение**

Таблица 4

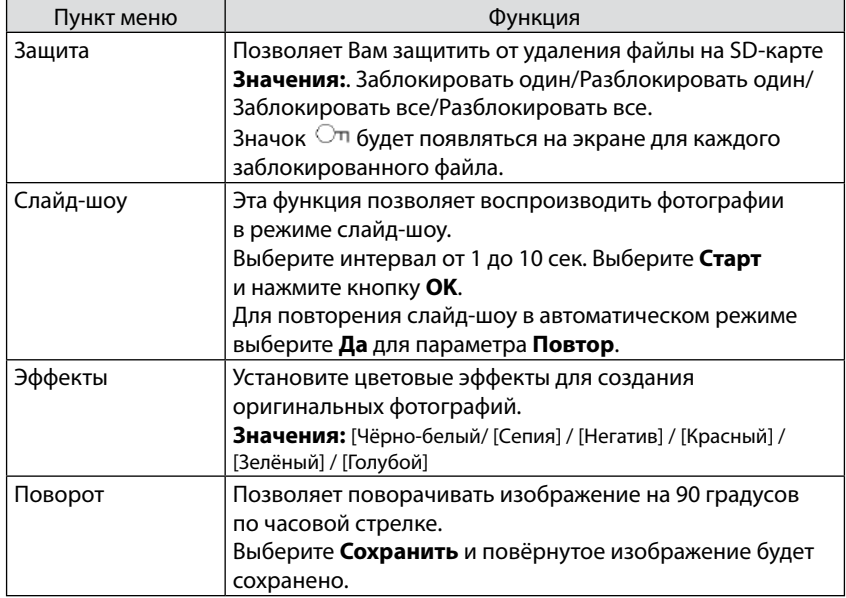

#### **4.5 Настройка фотокамеры**

- a. Переведите фотокамеру в один из режимов: Фото, Видео, Воспроизведение.
- b. Нажмите кнопку **Меню** (рис.1) .
- c. С помощью кнопок **Влево, Вправо** перейдите к разделу меню Настройки (табл. 5) .
- d. С помощью кнопок **Вверх, Вниз** выберите подменю.
- e. Нажмите кнопку **OK** или **Вправо** для перехода в подменю.
- f. С помощью кнопок **Вверх, Вниз** установите значение и нажмите **OK** для подтверждения.

## **Меню режима Настройки**

Таблица 5

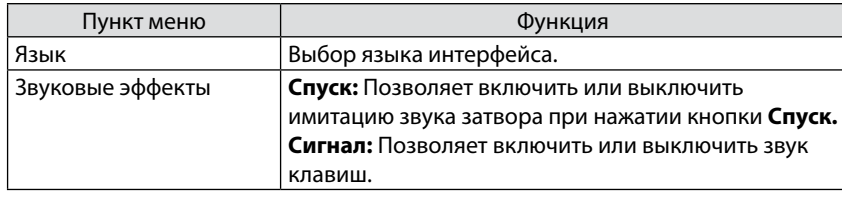

<span id="page-15-0"></span>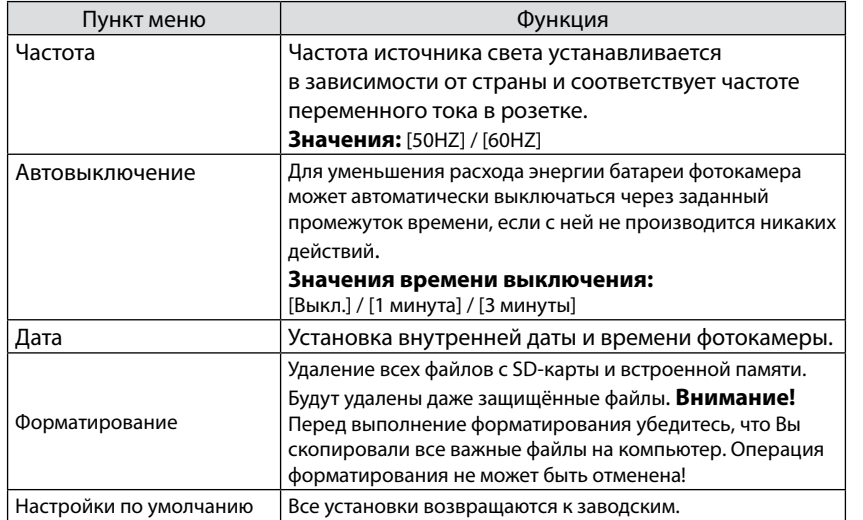

**5. ПЕРЕНОС ФАЙЛОВ ИЗ КАМЕРЫ НА КОМПЬЮТЕР**

Есть два способа переноса файлов из фотокамеры на компьютер:

a. Вынуть SD-карту из фотокамеры и подключить её к картридеру компьютеру;

b. Подключить фотокамеру с установленной SD-картой к компьютеру через USB-кабель.

## **5.1 Использование картридера**

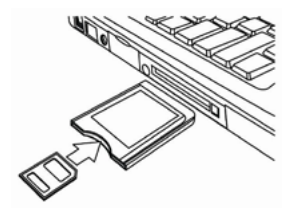

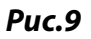

- a. Извлеките SD-карту из фотокамеры.
- b. Установите SD-карту в картридер компьютера.
- c. Откройте [**Мой компьютер**] или [**Проводник**] и выберите внешний диск, соответствующий картридеру.
- d. Скопируйте файлы с выбранного диска на компьютер.
- <span id="page-16-0"></span>**5.2 Соединение фотокамеры с компьютером через USB-кабель, режим WEB-камеры**
- a. Соедините фотокамеру с USB-портом компьютера через USB-кабель.
- b. Включите фотокамеру. После установки связи фотокамеры с компьютером на экране камеры появится значок USB.
- c. Откройте [**Мой компьютер**] или [**Проводник**] и выберите внешний диск, соответствующий фотокамере. Файлы, хранящиеся в фотокамере, находятся в директории «DCIM».
- d. Скопируйте файлы из директории DCIM на компьютер.

Для перевода фотокамеры в режим WEB-камеры нажмите кнопку **Воспроизведение** после установления связи с компьютером.

#### **6. ВОЗМОЖНЫЕ ПРОБЛЕМЫ И СПОСОБЫ ИХ УСТРАНЕНИЯ.**

В этом разделе описаны проблемы, которые могут возникнуть с фотокамерой и указаны способы их устранения. **Внимание!** Если указания настоящего раздела не помогли решить проблему, обратитесь в авторизованный сервисный центр.

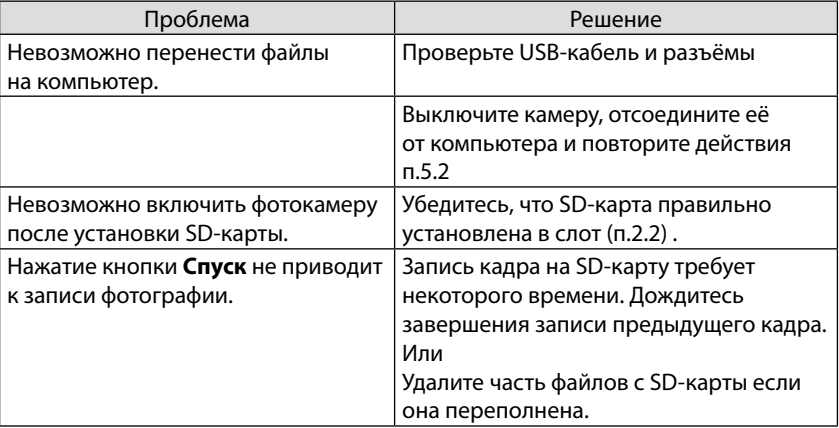

<span id="page-17-0"></span>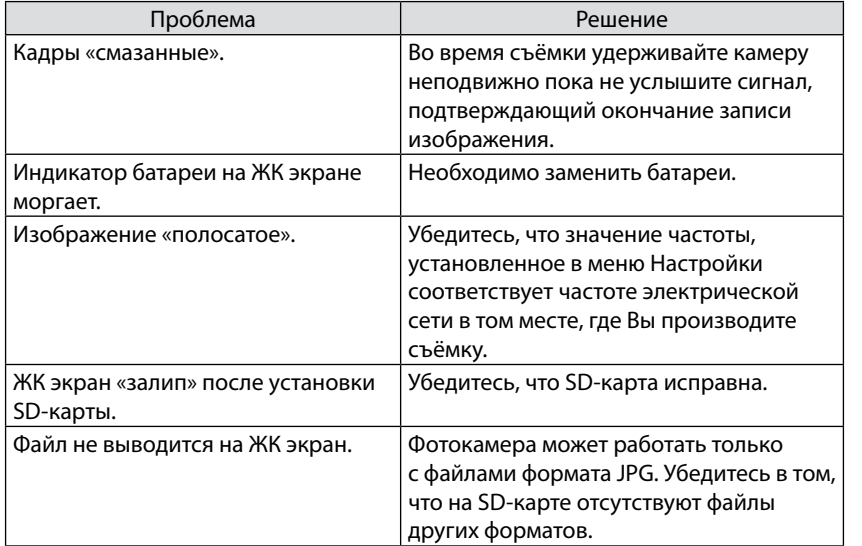

## **7. ТЕХНИЧЕСКИЕ ХАРАКТЕРИСТИКИ\***

| Функции                | Описание                                                                                                   |
|------------------------|----------------------------------------------------------------------------------------------------|
| Сенсор изображения     | CMOS                                                                                                    |
| Разрешение фото        | [12M]:4000×3000<br>[8M]:3264×2448/<br>[5M]:2592×1944<br>[3M]:2048×1536/<br>[2M]:1600×1200<br>[1M]:1024×768 |
| Разрешение видео       | HD:1280×720; D1:720×480;<br>VGA: 640×480;                                                                  |
| ЖК-монитор             | 1.8" цветной ТЕТ ЖК-монитор                                                                                |
| Апертура / фокус       | $F2.8$ , f=5.3mm; 1.5 м ~ бесконечность                                                                    |
| Память                 | Карты памяти SD/MMC до 32ГБ                                                                                |
| 3ym                    | Цифровой: 4.0Х                                                                                             |
| Компенсация экспозиции | $\pm$ 2.0EV (1EV / шаг)                                                                                    |
| Баланс Белого          | Авто / Солнечно / Пасмурно / Флуоресцент / Вольфрам                                                        |
| Сценарии               | Авто                                                                                                    |

<sup>\*</sup> Характеристики могут быть изменены производителем без предварительного уведомления

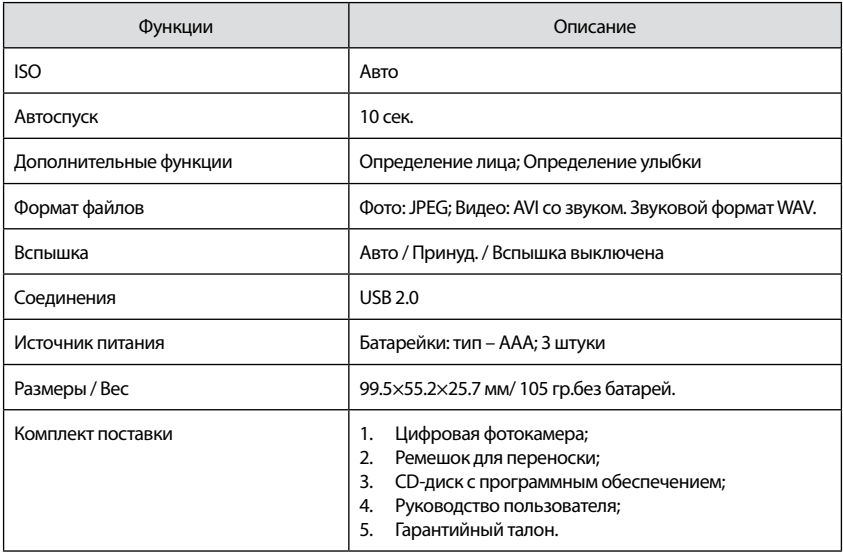

**Производитель сделал все возможное, чтобы избежать ошибок и неточностей в данном руководстве. Однако, при несовпадении описания с реальным устройством, приоритет имеет устройство.**